### **Dokumentation Motorsportportal**

**Veranstaltungsmanagement**

**Schritt3: Veranstaltung abschließen**

Die korrekte Vorgehensweise

**Stand: 02.06.2020**

# **Meine Veranstaltung**

**1**

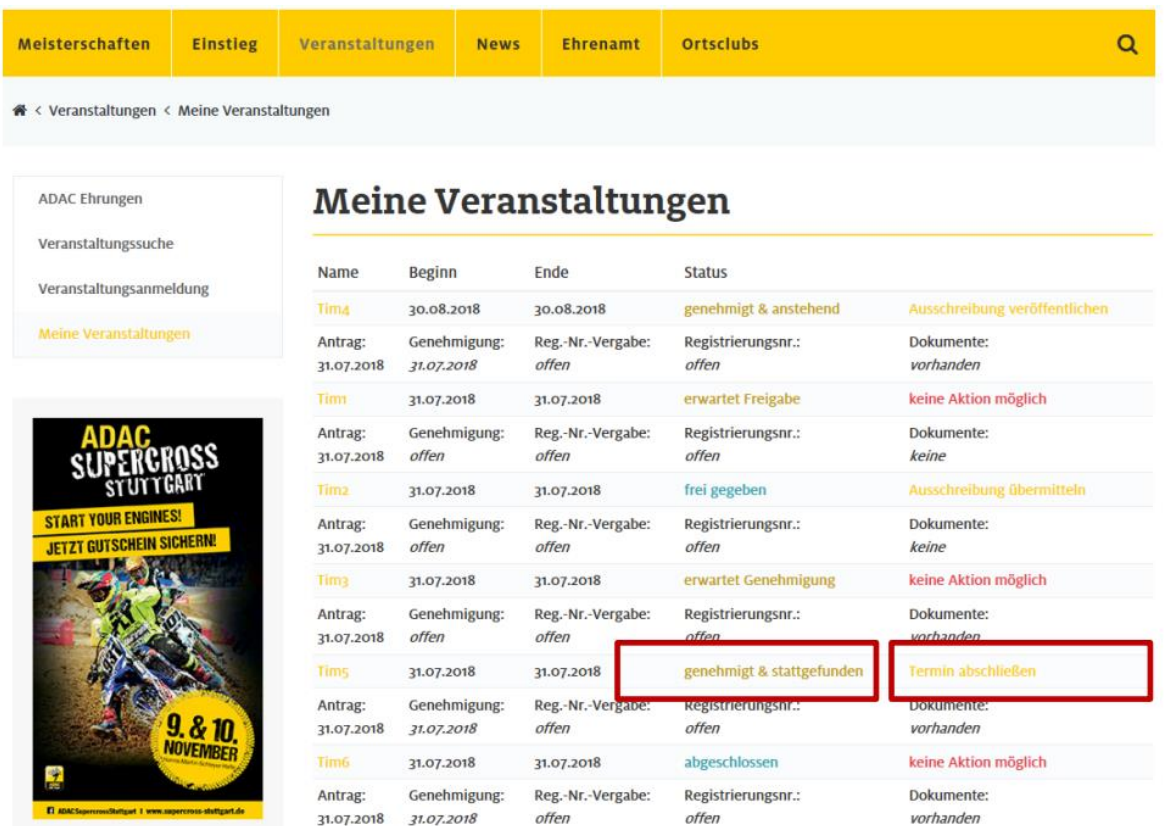

Analog zur Einreichung der Ausschreibungsunterlagen werden nach einer Veranstaltung der erforderliche Schlussbericht, die Ergebnislisten sowie weitere Unterlagen über das Portal an den ADAC übermittelt. Gehen Sie hierzu unter "Meine Veranstaltungen" und gehen bei der betreffenden Veranstaltung auf "Termin abschließen". (Bitte beachten Sie, dass Sie dazu im passwortgeschützten Bereich angemeldet sein müssen).

**2**

## **Veranstaltung abschließen**

#### Veranstaltung abschließen

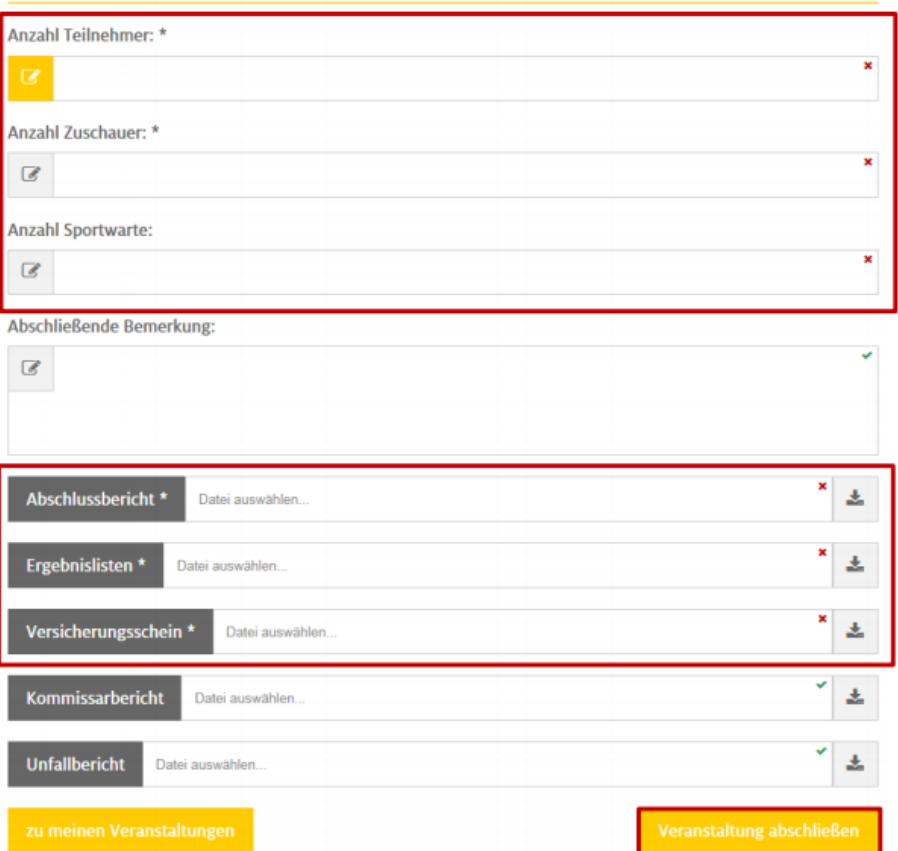

Bitte füllen Sie mindestens alle Pflichtfelder aus. Den Abschlussbericht finden Sie als beschreibbares PDF unter "Ortsclubs – Download Center – Motorsport". Über "Datei auswählen" können alle Unterlagen direkt aus den Laufwerken Ihres Rechners ausgewählt werden. Klicken Sie nach Fertigstellung auf "Veranstaltung abschließen" um nach nochmaliger Überprüfung der Daten Ihre Unterlagen an den ADAC zu übermitteln. Bei erfolgreicher Übermittlung Ihrer Daten erhalten Sie eine Bestätigungsnachricht. Die Ergebnislisten wurden Ihrer Veranstaltung hinzugefügt und können von den Teilnehmern dort abgerufen werden.

#### **Veranstaltung abgeschlossen 3**

Im nächsten Schritt wird die Veranstaltung seitens des ADAC nach entsprechender Prüfung der Unterlagen abgeschlossen. Sobald dies erfolgt ist erhalten Sie eine E-Mail und die Veranstaltung ändert ihren Status letztmalig auf "abgeschlossen".